# Wi-FiをOFFにする方法(arrows M04)

#### ※ルーターの電波が届きづらい場所の場合**Wi-Fi**によるインターネット通信が 不安定になる場合はあります。その場合**Wi-Fi**を無効化し**LTE(4G)**や**3G**で通信を 行うと通信が比較的安定します。データ通信量にはご注意ください。

【操作方法 1 】 ①設定画面を開き「無線とネットワーク」を タップします。

②「Wi-Fi」をタップします。

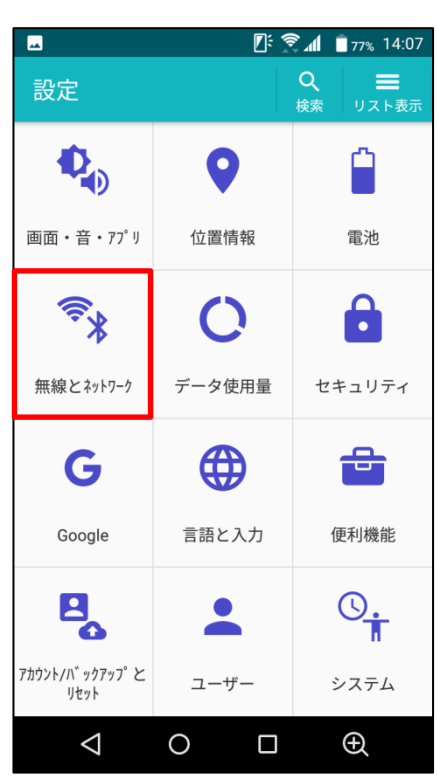

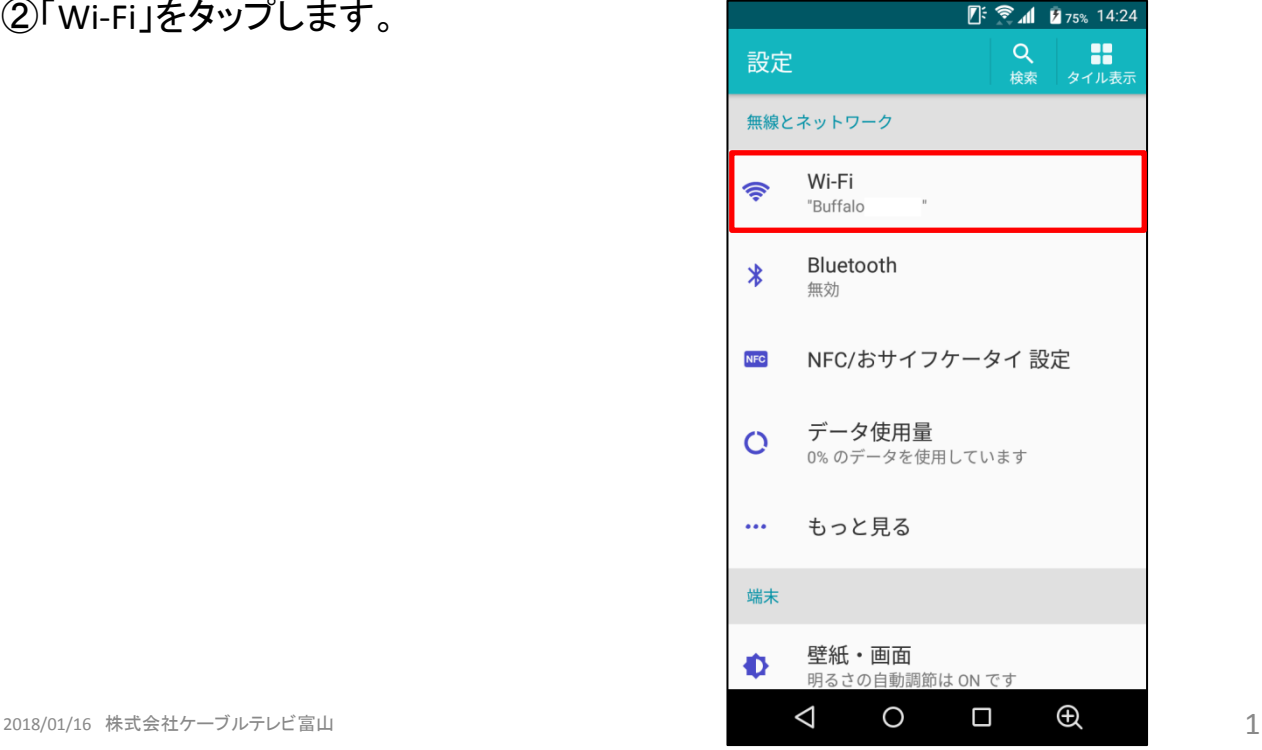

### ③Wi-Fi項目のスイッチをタップします。

## ④右図がOFFの状態です。

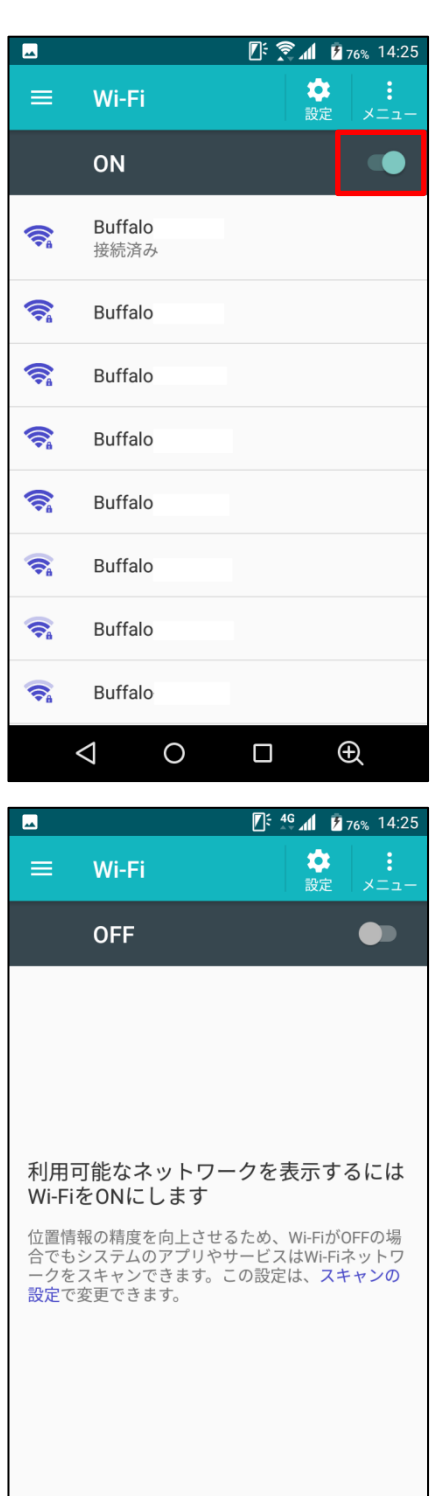

 $\triangleleft$ 

 $\circ$ 

 $\Box$ 

 $\oplus$ 

①画面上部より下に向かってスワイプ します。 【操作方法 2 】

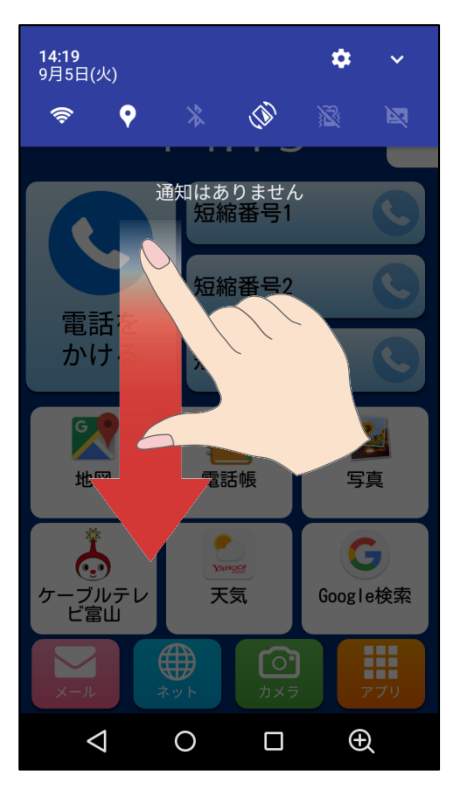

②右図Aが表示されます。 図AにWi-Fiマークがあれば タップします。

ない場合はさらに下にスワイ プすると図Bが表示されるの でWi-Fiマークをタップします。

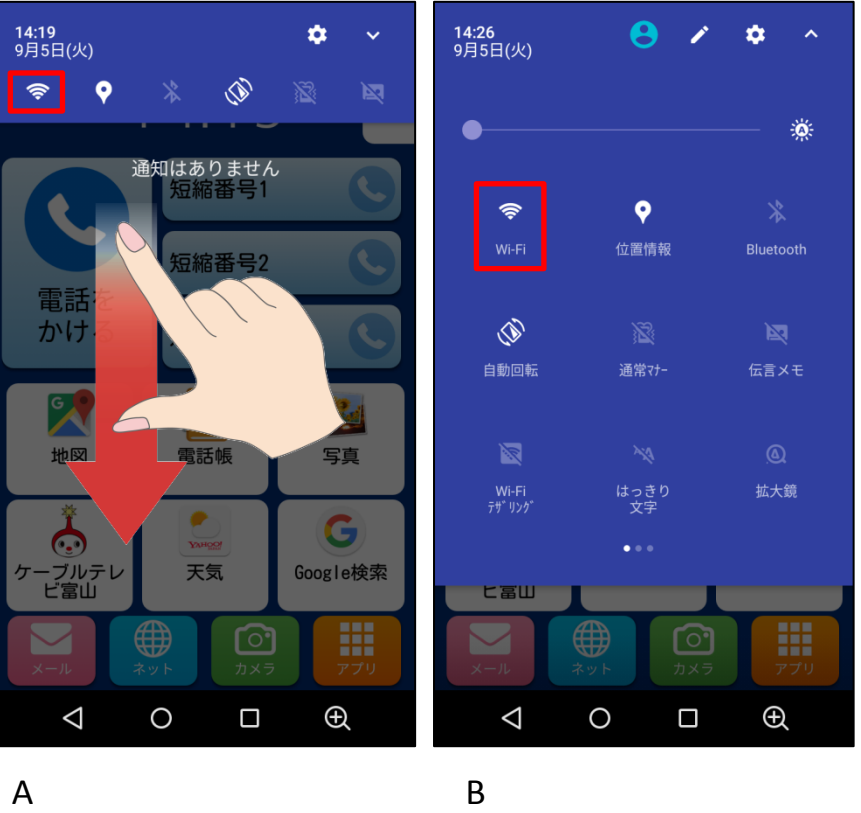

#### ③右図がOFFの状態です。

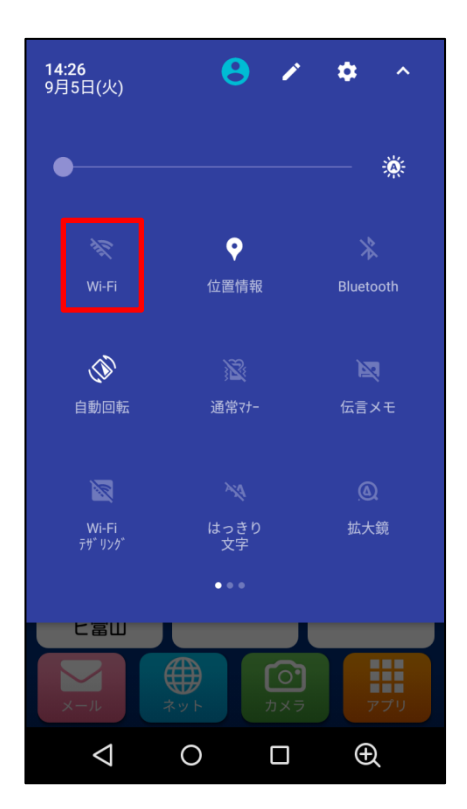

A

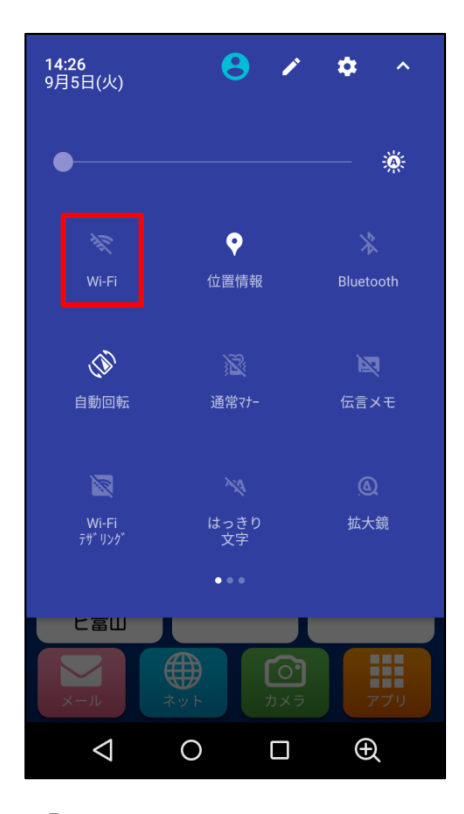